### **ANEXO V**

# TutorialparaCadastrodeUsuárioeInclusãodeProcessonoeProtocolo

## CadastrodeUsuário

Acessehttps://eprotocolo.pr.gov.br/ecliqueemAindanãosoucadastrado.

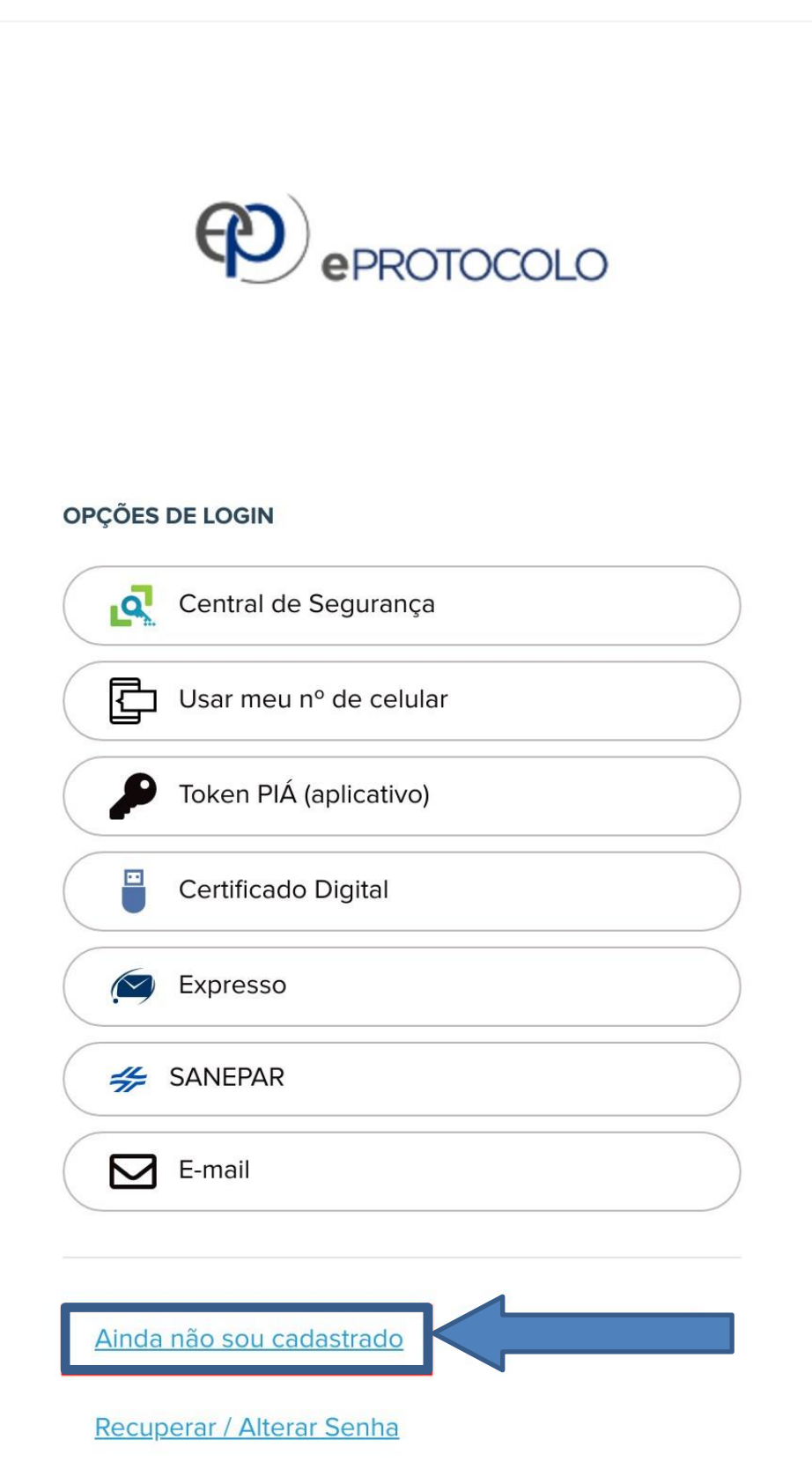

Preenchatodososdadossolicitados.

Apóscadastrado, ousuários erá automaticamente vinculado paraprotocolare acompanhar suas solicitações particulares.

# Login

Acessehttps://eprotocolo.pr.gov.br/ecliqueemCentraldeSegurança.Preenchaseue-mailouCPFesuasenha.CliqueemEntrar.

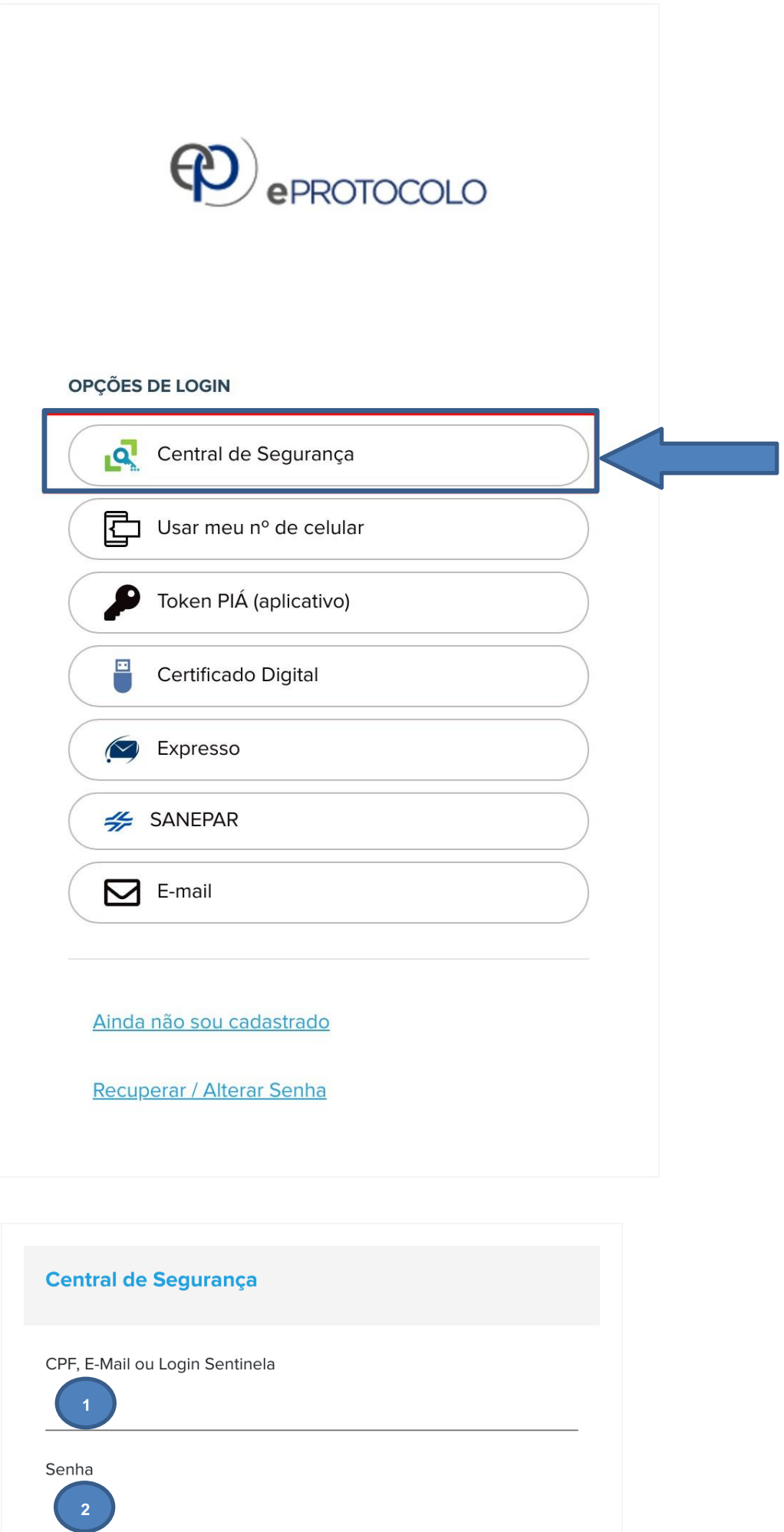

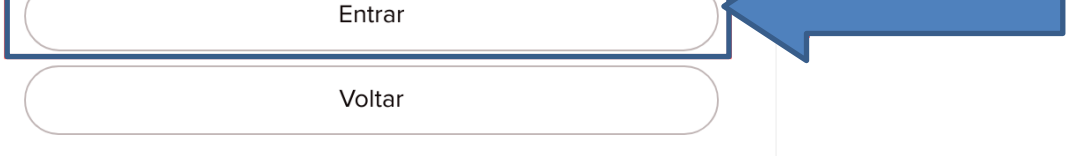

### 0InclusãodeProcesso

Apósologinnosistema,localizeomenusuperiorecliqueem**ProtocoloGeral**→**ProtocolarSolicitação**.

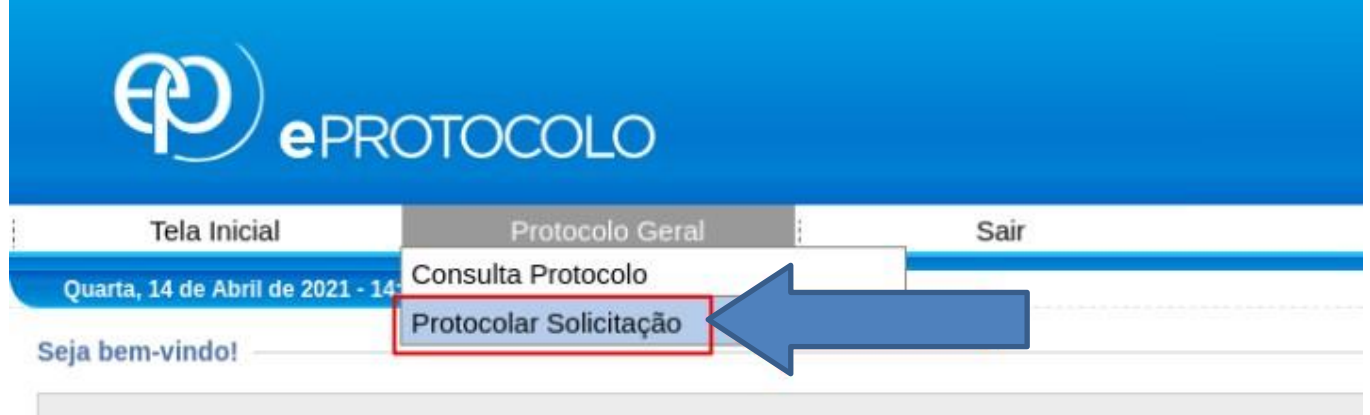

Napágina**ProtocolarSolicitação**preenchaasinformaçõesdepaís,estadoecidadenaseção**DadosdeCadastro**.

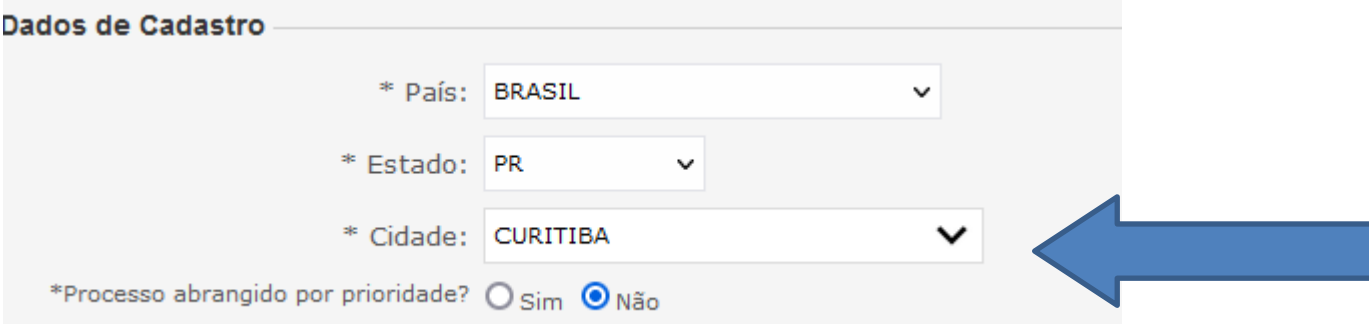

Naseção**Solicitação**selecioneo**Assunto UNESPAR-UNIVERSIDADE ESTADUALDO PARANÁ** e preencha a descrição da sua solicitação.A **Descrição** XXXX

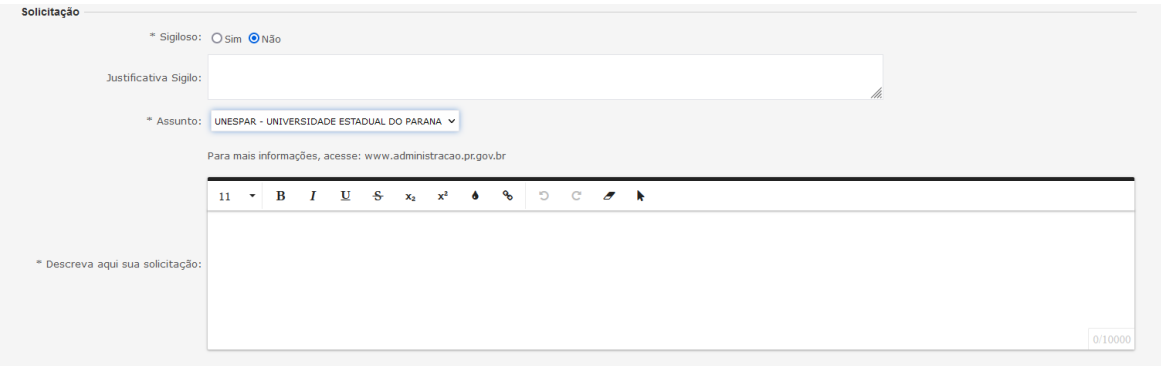

Na seção **Interessados** preencha seu CPF no campo **Nºdaidentificação** e seu nomenocampo**Nomeinteressado**.Cliqueem**IncluirInteressado**.

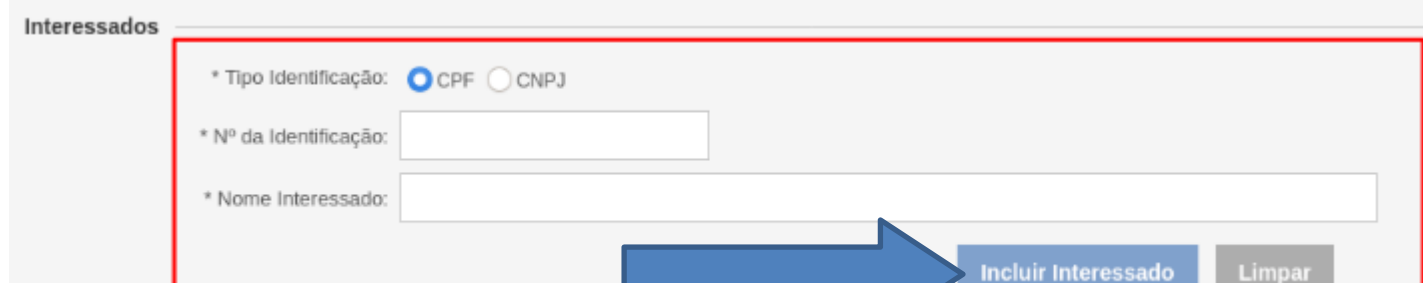

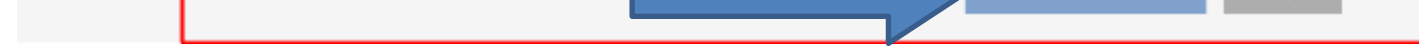

Naseção**Arquivos**selecioneumaumtodososarquivosquedesejaprotocolar.

#### **Atenção:**

- 1. Os documentos
- 2. Todos os documentos devem ser incluídos no formato **PDF**. Hádiversas opçõespara converter imagensemPDF como o site: . <https://www.ilovepdf.com/pt>
- 3. O tamanho máximo para os arquivos é 10Mb. Caso seus arquivos ultrapassem o limite permitido, a Adobe disponibiliza umaferramentaonlineparacomprimirereduzirotamanhodearquivosPDF.Apósacompressãocertifique-seseoarquivocontinualegível.

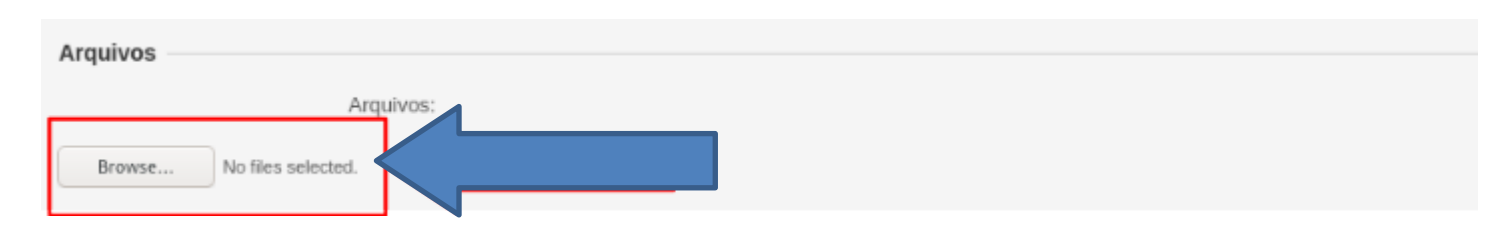

Apósainclusãodetodososarquivos,confiraopreenchimentodetodososcamposecliquenobotão**Concluirsolicitação**localizadonofinaldapágina.

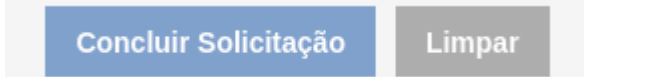

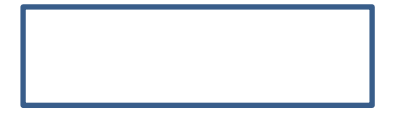

#### Como irá chegar o Termo de Compromisso para você:

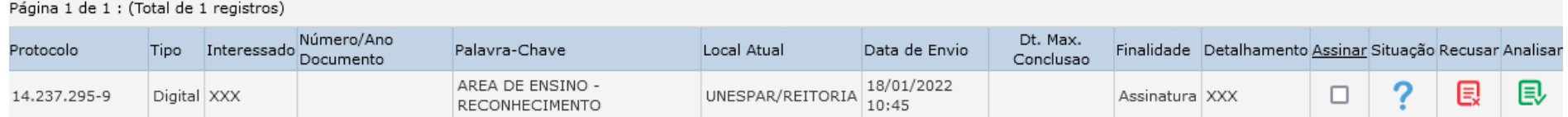

#### Dar um clique no assinar

#### Ir na aba da figura abaixo:

#### **Assinar Documentos**

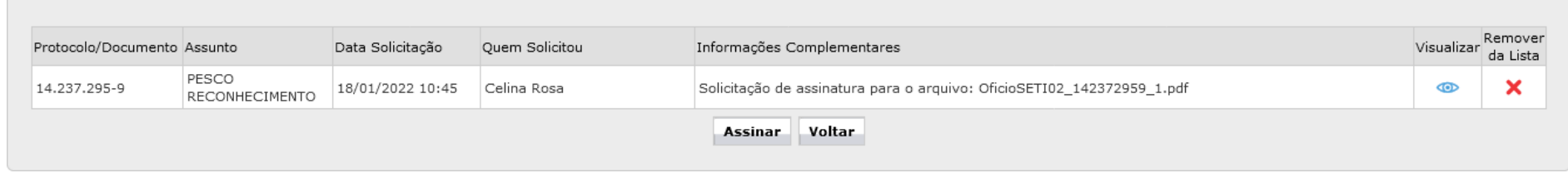

Antes de assinar o Termo de Compromisso, verificar se seus dados estão corretos, se estiver ok os seus dados ir no ícone assinar:

Para assinatura de documentos: Eletrônica no Sistema E-Protocolo passará a ter as seguintes formas:

· Simples: ficará habilitada para os usuários que não atualizaram os dados na Biometria no órgão do Departamento de Trânsito do Paraná - Detran ou de Instituto de Identificação do Paraná;

· Avançada: tem nível maior de confiabilidade por conta da verificação da biometria sendo a mais recomendada para assinatura de documentos oficiais corriqueiros

Confirmação de Assinatura

 $\mathbb{X}$ 

Conforme Art. 38 do Decreto Estadual n.º 7304/2021.  $-1$   $-1$   $-2$ 

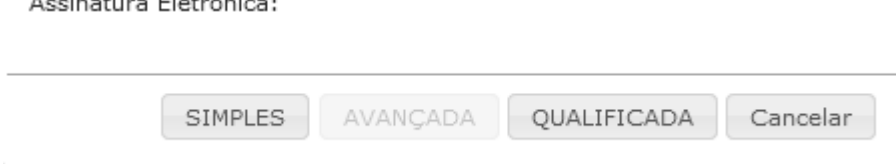